## **Interface ETHERNET <–> RS232/RS485**

## $(F)$   $GB$

Ce document explique comment trouver les instructions d'installation et de configuration de l'interface ETHERNET *<–>* RS232 / RS485.

Cependant avant de vous lancer dans l'installation de ce produit, sachez qu'il existe de nombreuses informations qui ne sont pas évoquées dans ce guide de démarrage express.

Nous vous invitons à prendre connaissance de la notice que vous trouverez sur le CD joint avec le produit ainsi que des outils d'aide à l'installation et à l'exploitation sur le site **www.socomec.com**.

*This document explains how to find the installation and configuration instructions for the ETHERNET <–> RS232 / RS485 interface.*

*However, before you start to install the product, you should be aware that there are a number of instructions that do not appear in this quick start guide.*

*We recommend that you refer to the instructions given on the CD supplied with this product, as well as the help tools for installation and use found at www.socomec.com.*

CONFIGURATION DE L'ADRESSE IP /*IP ADRESS CONFIGURATION* 

A la livraison de l'interface l'adresse IP par défaut est 169.254.100.100. Contactez au préalable votre service informatique pour vous procurer les adresses IP disponibles pour les interfaces clients et servers.

L'adresse IP peut être configurée à l'aide d'un programmateur de terminal si votre réseau ne reconnaît pas cette adresse par défaut :

- Connecter l'interface série RS232 à un programme terminal avec les paramètres suivants :
	- Débits en bauds : 9600 bits/s
	- Bits d'information : 8
	- Bits d'arrêt : 1
	- Parité : néant
	- Contrôle débit : néant

Utiliser un câble null-modem étant donné que l'interface et le PC fonctionnent tous deux en DTE.

- Mettre DIP S1 : 1 à ON. Connecter l'interface au PC. Lancer le programme de terminal\*. Alimenter l'interface. Une fois connecté à l'aide du programme de terminal, il est possible de modifier l'adresse IP, l'adresse Gateway et le Subnet Mask conformément à l'illustration ci-dessous.
- Éteindre l'interface.
- Mettre le DIP S1: 1 sur « OFF » et allumer l'interface.
- L'unité est à présent prête à être totalement configurée par l'outil web.

*The interface's default IP address when supplied is 169.254.100.100. Contact your IT department first to obtain the IP addresses available for the client and server interfaces.*

*The IP address may be configured using a terminal programmer if your network does not recognise this default address:*

- *Connect the RS232 serial port to a terminal programme with the following parameters:*
	- *Baud rate: 9600 bits/s*
	- *Data bits: 8*
	- *Stop bits: 1*
- *Parity: Zero*
- *Rate control: Zero*

*Use a null modem cable as the interface and the PC both operate as DTE.*

- *Set DIP S1: 1 to "ON". Connect the interface to the PC. Launch the program of terminal Switch on the interface. Once connected using the terminal programme, it is possible to change the IP address, the Gateway address and the Subnet Mask according to the illustration shown below.*
- *Switch off the interface.*
- *Set DIP S1:1 to "OFF" and switch on the interface.*
- *The unit is now ready to be fully configured by the web tool.*
- *\* démarrer/tous les programmes/accessoires/communication/hyper terminal \* start/all programs/accessories/communication/hyper terminal*

Com\_1 - HyperTerminal **MAIX** Edit View Call Transfer Help **DE 83 DB &**  $: 4100 - 9005$ Firmware -- Current IP configuration --|<br>|Local IP address : 172.23.17.207<br>|Gateway address : 0.0.0.0<br>|Subnet Mask address : 255.255.0.0 Press <Return> to select the value shown in braces,<br>|or enter a new value. || ocal TP address [172.23.17.2071?| inter\_015\_aConnected 00:01:43 Auto detect 9600 8-N-1 **NUM** 

# **Interface ETHERNET <–> RS232/RS485**

### **F GB**

#### CONFIGURATION DE L'INTERFACE /*GATEWAY CONFIGURATION*

L'interface est protégée par un nom d'utilisateur et un mot de passe. Ils doivent être introduits lors de la connexion via Internet Explorer (adresse IP). - Nom d'utilisateur par défaut : SOCOMEC

- Mot de passe par défaut : SOCOMEC

*The interface is protected by a user name and a password. These should be entered when connecting via Internet Explorer (IP address).*

> **S1** Commutateur DIP sous le capot (voir détail dans la notice)

*- Default user name: SOCOMEC*

*- Default password: SOCOMEC*

*Once connected to the programming web tool via the configuration wizard, please follow the instructions..*

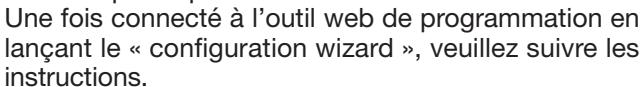

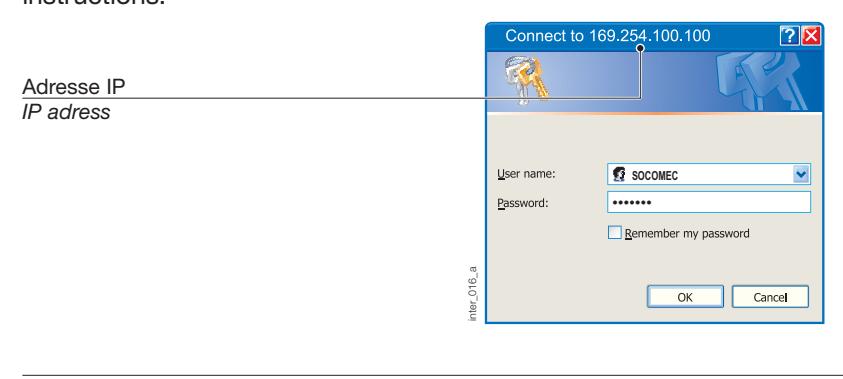

CONFIGURATION USINE / *FACTORY SETTINGS* 

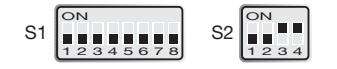

#### CONNEXIONS /*CONNECTIONS*

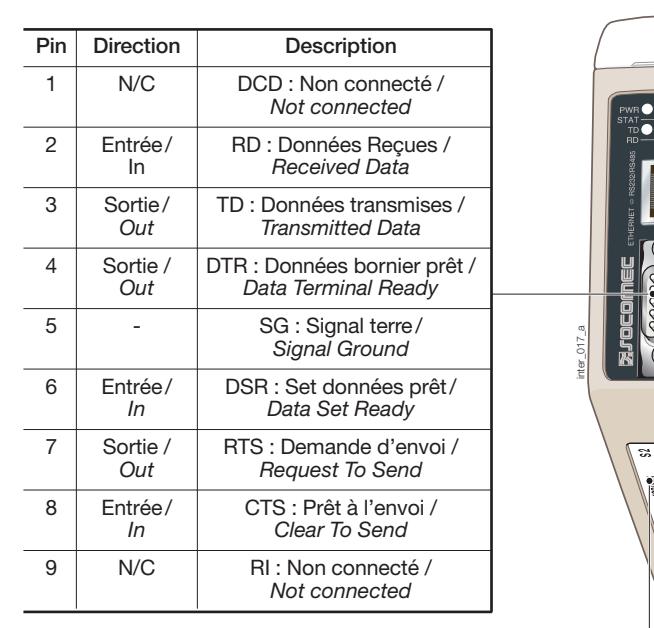

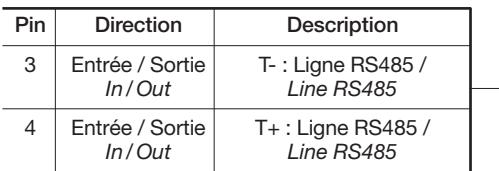

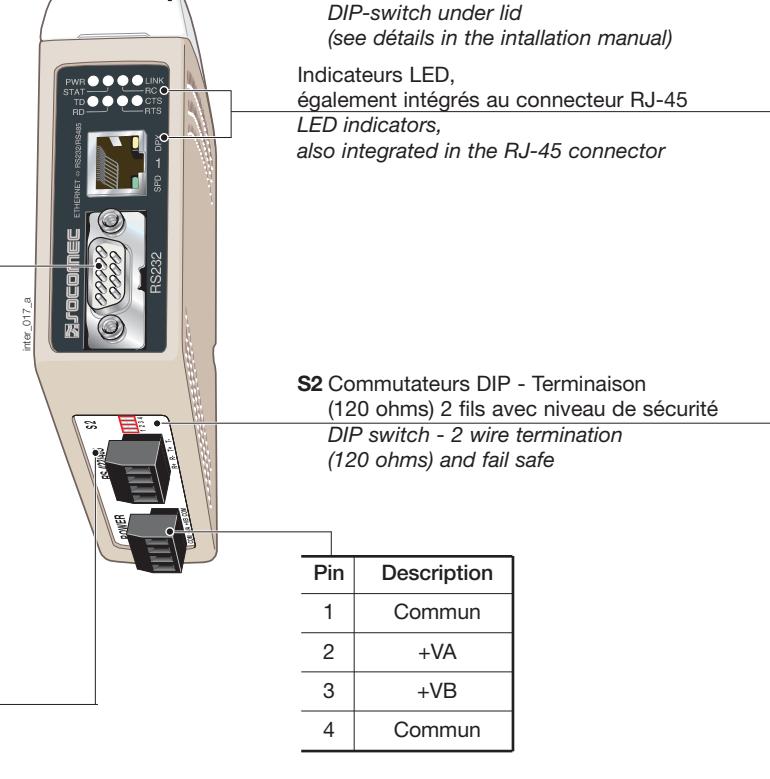

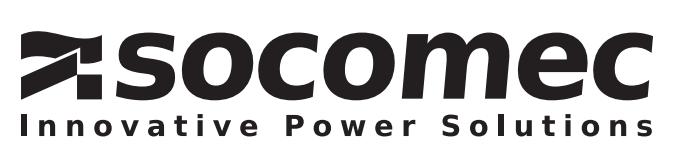